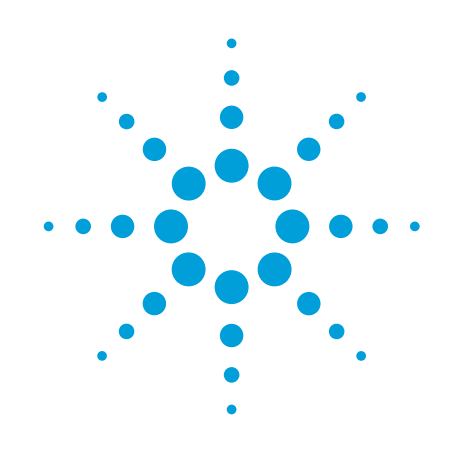

# E5071C ENA 射频网络分析仪 利用外部开关提供多端口解决方案

应用指南

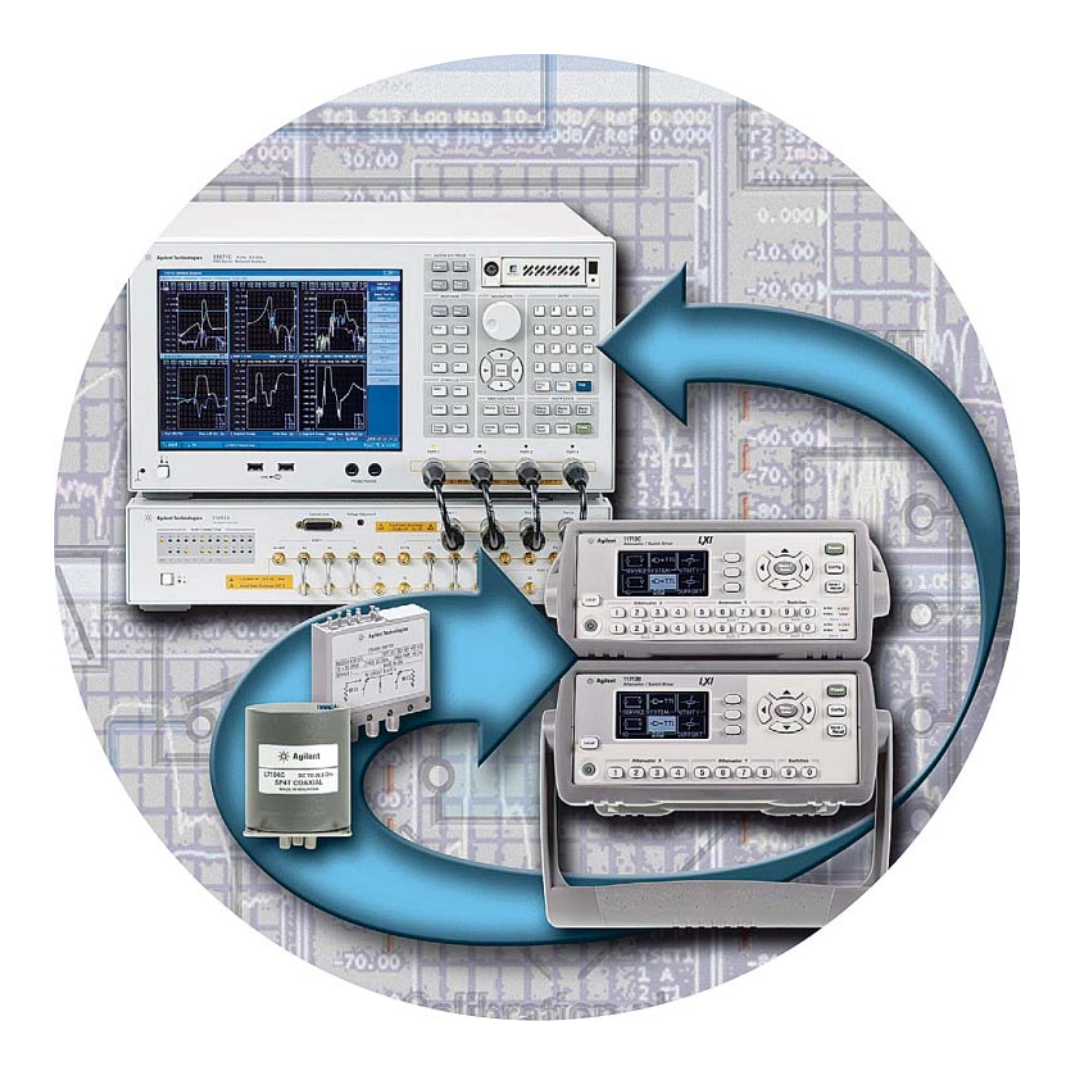

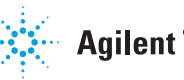

**Agilent Technologies** 

简介

目前, 市场对元器件和模块的要求正变得越来越高, 迫使厂商不断 改进这些产品。在无线通信行业中,蜂窝手机的设计者和制造商都期望 能有一些体积更小、价格更便宜且支持多频段的元器件, 以满足最终用 户不断增长的需求。在一个器件中集成的功能越来越多, 诞生了具有组 合功能的多端口器件, 因此也使得全面的多端口表征变得越来越重要。 尽管多端口设备的测量参数不断增多,但许多制造商都在想方设法缩短 总体测试时间。在网络分析方面, 提高生产吞叶量的一种方法就是缩短 连接被测件(DUT)所用的时间,而专门设计与网络分析仪配合工作的 多端口测试仪可以有效地实现这一点。

当测试那些与蜂窝手机内部功率放大器相连的器件时, 不仅需要讲 行非线性表征(例如测量向被测件输入高功率信号时的谐波失真),还需 要进行S参数测量(通常是在小信号条件下执行)。出于功率处理能力方 面的考虑,我们建议将多端口测试仪和外部机电(EM)开关结合使用, 从而更经济高效和更快地进行测试。

本应用指南将简要介绍如何扩展 E5071C 网络分析仪讲行多端口测 量的能力,而后详细说明如何通过单一连接来进行高功率和低功率信号 测量。

# 多端口网络分析解决 方案

图 1 显示了一个多端口网络分析解决方案的示例, 另外还显示了 Agilent E5091A 测试仪的内部结构图。Agilent E5091A 开关多端口测试 仪专为与ENA 网络分析仪协同工作而设计。4端口ENA 发送的信号通 过测试仪的内部开关变换路径,用于表征多端口设备。ENA上的固化软 件可控制 Agilent E5091A 测试仪,并通过两者之间的 USB 连接进行通 信, 实现高速测量。E5091A 有两种不同的选件: 选件 009 (左侧的 9 端 口配置)和选件016 (右侧的13或16端口配置)。

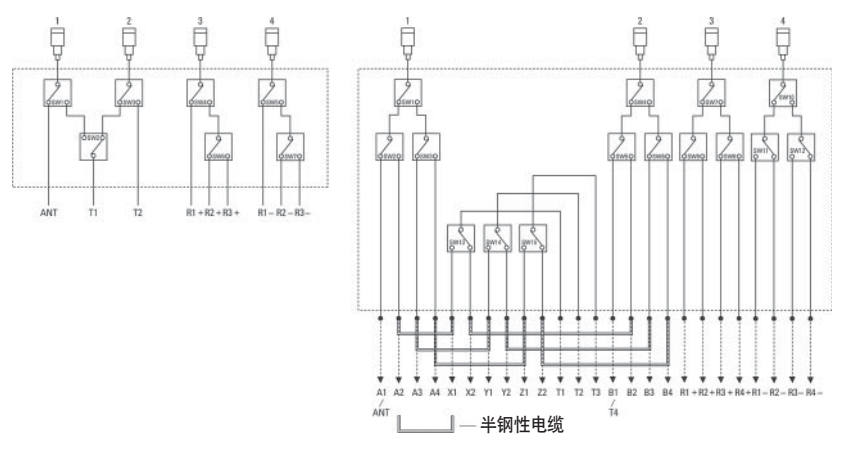

图 1. E5091A 多端口测试仪的结构图 (左侧为选件 009, 右侧为选件 016)

E5091A的体系结构由多个SPDT (单刀双掷: 一个输入, 两个输出) 开关构成。使用ENA的功能键可以接通和断开这些内部SPDT开关, 将 ENA 发送的射频信号传送到多端口被测件 (DUT) 的每个端口上。

由于固态开关内置在测试仪中, 因此与采用其他技术的开关相比, SPDT 开关的切换时间可降至最短, 从而实现快速测量。考虑到 ENA 执 行频率扫描的等待时间,这还可以高度优化测试仪中的开关切换时间, 从而显著缩短总体测量序列中的额外时间。这对使用自动测试系统 (ATE) 进行批量生产的制造商显然非常重要, 因为测量速度是一个最重 要的参数, 而测量的高吞吐量对总体测试成本有极大的影响。

尽管采用E5091A可以显著提高测量速度,但是测试仪的某些应用还 是会受到影响。例如,由于固化开关解决方案在损坏电平技术指标上有 限制, 它不能进行高功率测量。内部固态开关将测试仪的最大损坏电平 限制为大约 +20 dBm, 但如果是表征 GSM 手机中的元器件, 这个值是 不够用的。为了提高效率,该应用中所使用的放大器通常是在非线性区 域内工作; 在某些情况下, 该应用还需要进行+30 dBm (= 1 W) 以上 的高功率测量。

为了避免外部条件产生电应力以及测试仪内部元器件出现硬件故障, 工程师现在可以使用外部 EM 开关扩展 E5091A 的功能。以下部分将会 详细讨论其应用示例, 并重点说明这种灵活配置的主要优势, 并详细介 绍如何选择测试标准。EM开关可扩展E5091A的功能,因为它们的失真 特性比固态开关更高。安捷伦为各种必要的应用提供高性能同轴开关, 这些开关使用寿命更长, 且具有保证 0.03 dB 插入损耗的可重复性和可 靠性, 能够让大多数开关应用实现更高性能。

通过使用各种专用开关,可以优化测量系统的性能。在下面的测量 应用示例中, 我们推荐了一种 SPDT 和单刀四掷 (SP4T) 多端口 EM 开 关的组合。安捷伦提供了大量可供选择的开关, 您可以灵活地进行配置, 以便用于不同应用和满足各种需求。我们推荐使用 Agilent N1810TL 作 为SPDT开关, 它可以把来自一个输入路径的信号传送给两个输出路径, 此外还可以提供出色的插入损耗 (0.03 dB) 和隔离度 (>60 dB)。至于 具有一个输入路径和四个输出路径的 SP4T, 用户可以选择 Agilent 87104A 或 L7104A。由于 87104A 能够保证 0.03 dB 的可重复性, 确保在 500万次切换的整个使用寿命中(典型值为1000万次)都保持高精度并 减少校准次数, 所以更适合大规模制造领域。出于经济上的考虑, 安捷 伦还提供了L7104A。它是一款价格较为经济的高性能 SP4T, 能够保证 0.03 dB 的可重复性, 因而可在200万次切换的整个使用寿命中 (典型值 为500万次)保持高精度并减少校准次数。

下节将讨论测量的设置步骤, 然后对设置中的每个元器件进行详细 说明, 以使您更好地了解如何发挥 Agilent E5071C ENA 射频网络分析 仪的潜力。

# 驱动机电开关

# Agilent 11713 系列衰减器 / 开关驱动器

要驱动机电开关, 必须有一个开关驱动器提供必需的直流电压。在 网络分析仪进行测量扫描之前, 必须对开关进行设置, 以获得精确和稳 定的测量结果。

Agilent 11713C 衰减器 / 开关驱动器能够驱动多达 20 个 SPDT 开关, 支持的开关类型从SPDT一直到单刀六掷(SP6T)多端口开关。它有5V、 15 V和24 V三种电压可供选择, 而且还支持用户定义的电压。

图2显示了ENA和11713B/C的配置。两台仪器之间通过USB/GPIB 接口 (即 Agilent 82357B) 相连, 以便从 ENA 进行远程控制操作。连接 时, ENA一端使用USB连接器, 另一端的11713B/C使用GPIB连接器。 在这个设置中,可以将ENA用作系统控制器,通过11713B/C控制外部 开关。11713B/C提供了9种能够轻松连接仪器和开关的电缆选件,因此 可以非常容易地建立从驱动器到开关的点对点连接。对于本解决方案中 推荐的 Agilent N1810TL SPDT, 可以使用电缆选件201 (Viking 连接器, 12 针裸线导体电缆)和选件 501 (Viking 连接器, 4个9针 DSUB 连接 器)。另一方面,可以使用电缆选件 201 和选件 601 (Viking 连接器, 16 针 DIP 连接器) 将 87104A 或 L7104A 与驱动器连接。更多信息请参见 11713B/C 配置指南, 5989-7277EN。

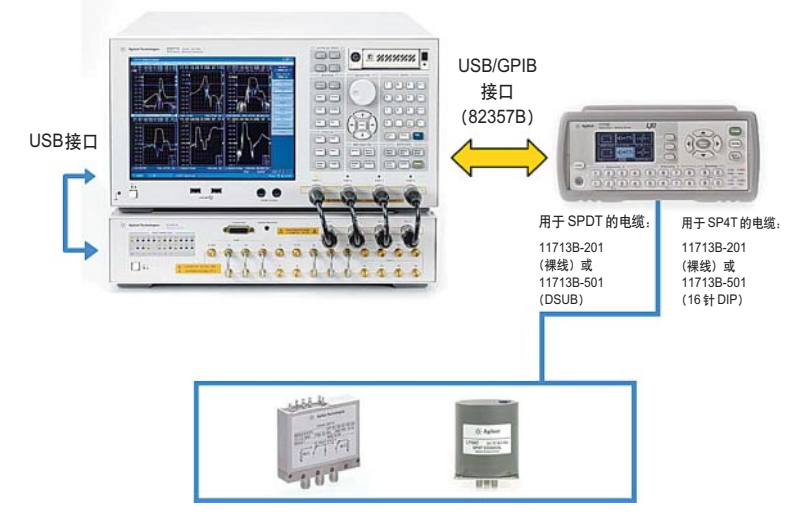

#### 图 2. ENA 和 11713B/C 的连接

注意, E5091A 多端口测试仪自带内部驱动电路, 可以通过前面板上 的D-sub 15 针连接器提供直流电压 (见图3)。这个电路原本用于控制被 测件, 例如蜂窝手机中的天线开关模块, 但它也能驱动符合测试仪硬件 技术规范的其他器件。正信号时的输出直流电压范围为0至+5V;反信 号时为-5V至0V。最大电源电流限制在50mA以下。

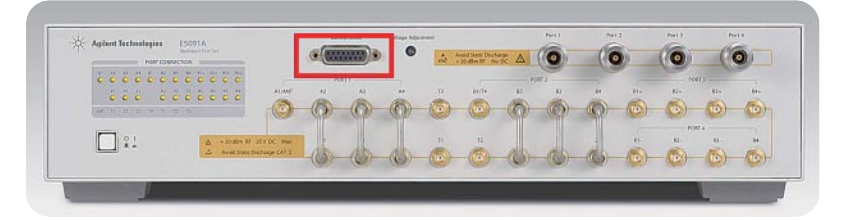

图 3. 用于控制 E5091A 上的电压的 D-sub 15 针连接器

# 软件连诵性

进行多端口测量时, 需要将许多测量参数输入到测试仪器中。这可 能要耗费大量时间,有时测试的准备过程和校准过程比实际测量所用的 时间还要长。因此,设置软件对于缩短多端口测量的时间至关重要。

ENA 带有一个测量向导助手 (MWA) 软件选件 (E5071C-790), 能 够为所有进行多端口测量的操作人员提供重要帮助。图4显示了MWA 的总体概念。软件由两个主要应用程序组成——前端程序和后端程序。 前端应用程序在 Microsoft Excel 上运行, 能够生成一个设置文件, 其中 包括网络分析的所有参数(例如功率电平、频率范围、IFBW 或点数)。

一旦通过Excel形式的用户界面输入了前端应用程序所必需的参数, 就不用再通过ENA上的功能键进行输入。这样将会最大限度地减少累人 的操作,极大地提高测试效率。

ENA 上的 Microsoft VBA 软件的后端应用程序会调用已生成的设置 文件(.mwa),并在ENA中自动设置所包含的全部参数。该后端应用程 序也有校准向导功能,可在使用多端口测试仪时提供校准程序。这个向 导功能还可将校准过程中需要的连接数减至最少,消除校准过程中可能 出现的连接错误。

前端应用

工作环境

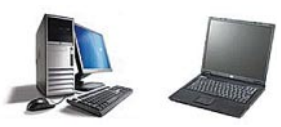

• 软件基于 Microsoft Excel

2000的电脑上运行

• 可在任何装有 Microsoft Office

后端应用

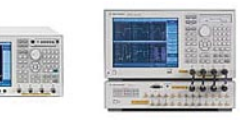

工作环境

- 软件基于ENA中运行的Microsoft **VBA** Macro
- · 需要用于 ENA 的选件 E5071C-790. 才能执行全部功能

**FAIL** 

U.

Period Trigger

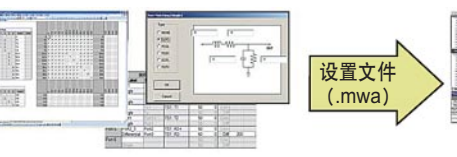

# 特性和优势

- · 轻松、快速地设置 ENA 的多端 口测量
- · 生成一个设置文件 (.mwa), 其 中包括所有测量参数
- "分步式"设置向导使用基于 Excel 的用户界面

# 图 4. MWA 概念

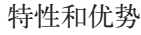

- 调用.mwa 设置文件来自动设置 ENA 上的所有参数
- 校准向导可将操作时间减至最短
- 包括通过/不通过极限测试的自 动测试程序

图5显示了前端应用程序中的一个"GPIB"工作表示例,用户进行 多端口测量时可使用这个工作表在ENA和外部仪器之间进行远程控制。

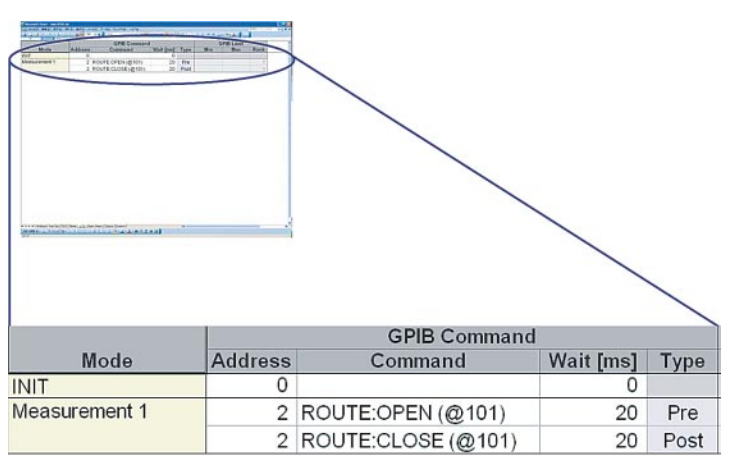

图 5. MWA 的"GPIB"工作表, 用于通过驱动器控制开关

如前所述, 当ENA 通过 USB/GPIB 接口与外围设备连接时, 它可以 作为测试系统中的系统控制器, 使用选定的 GPIB 地址向外围设备发送 GPIB 命令。在测试程序中, 通过发送命令来打开和关闭开关, 可以让 11713C 开关驱动器选中 MWA 前端应用程序所定义的开关端口。

测量示例

本节将介绍一个多端口测量的示例。本例以蜂窝手机中常用的射频 多端口开关作为被测件, 要求对所有路径执行S参数测量, 并对被测件 发射路径执行谐波失真测量。为了通过单一连接执行这些测量, 最好使 用外部 EM 开关。

图 6和7显示了测量的基本配置示例。因为两种配置的重点都是对 设备上的多个端口进行双端口测量,所以可能需要额外的EM开关以构 成完整的测量设置。图6显示了对被测件施加低功率信号时的S参数测 量,而图7显示了对被测件施加高功率信号时的谐波失真测量。通过改 变 EM 开关端口,可以在这两种测量中进行选择。

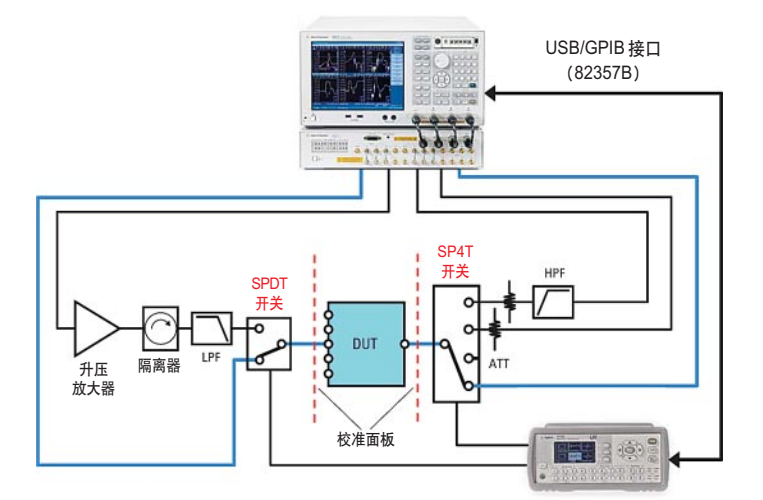

图 6. 低功率测量 (S 参数测量) 配置示例

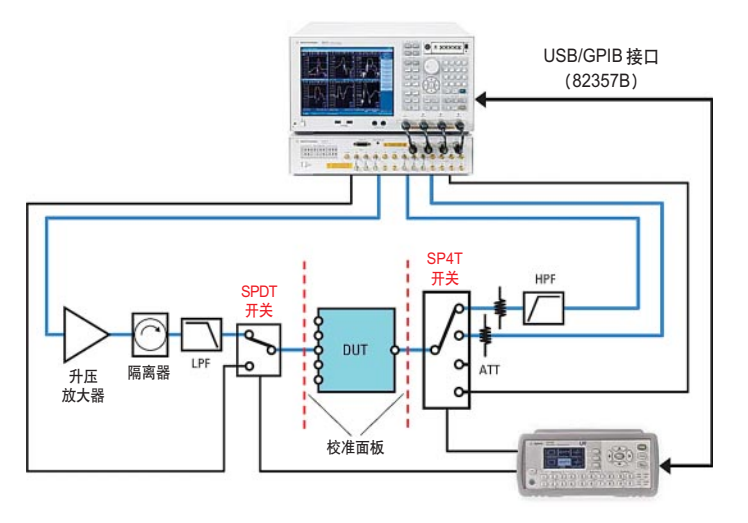

图 7. 高功率测量(谐波测量)配置示例

由干被测件通常与功率放大器连接来执行蜂窝手机中的发射操作, 所以该器件的失真测量通常是在高输入功率电平的条件下进行的,因此 需要使用一个外部升压放大器来获得高功率电平(超过网络分析仪的最 大输出功率电平)。在升压放大器的后面插入一个隔离器,以改善由干放 大器的 S22 特征不佳导致的失配。对于谐波性能测量, 需要置入一个低 通滤波器 (LPF) 来清除放大器或网络分析仪的信号源所生成的多余谐 波。这时需要用一个高通滤波器(HPF)来抑制接收机路径上的基本频 率,以便最大限度地提高使用网络分析仪的接收机进行绝对测量时的信 噪比 (S/N)。Agilent EM 开关由于具有保证的 0.03 dB 的插入损耗可重 复性,可以确保精度并减少校准次数,所以非常活合此类应用。优异的 隔离性能 (> 60 dB) 也是最大限度提高测量精度和改善系统动态范围 的重要因素。

# 谐波测量过程

本节将详细说明使用 ENA 进行谐波失真测量的过程。信号从 ENA 的端口1传送到2端口被测件,接着从被测件的输出端传送到ENA的端 口2, 就可以在基本频率上进行绝对测量; 如果是传送到ENA的端口3, 就可以在谐波频率上进行测量。当被测件上的端口增加时, E5091A多端 口测试仪可以发挥重要作用。

必要的步骤包括:

- 1参数设置
- 2 接收机校准
- 3信号源功率校准
- 4 测量
- (1-1) 测量参数设置

应正确选择所有必要的测量参数,例如频率、点数和IFBW。在这 个测量示例中, ENA信号源端口发送的基本信号的测量频率范围为 800 MHz 至 1 GHz。基本频率的绝对测量在 ENA 的通道 1 上执行, 而 二次谐波激励的测量在通道 2 上进行。

设置起始频率和终止频率  $[Start] > [Start] (800 MHz)$ 

 $[Stop] > [Stop] (1 GHz)$ 

指定显示屏上用于绝对测量的两个通道

[Display] > [Allocate Channels] > [x2] [Meas] > [Absolute] > [B (1)] (针对通道 1) [Meas] > [Absolute] > [C (1)] (针对通道2)

## (1-2) 激活频偏模式 (FOM)

通过激活FOM,您可以在不同频率下调谐ENA的信号源和接收机; 还可以在ENA的接收机上获得被测件中生成的谐波激励。要激活这个功

能, 需要有用于 ENA 的选件 E5071C-008 或升级产品 E5003A。

针对通道1和2激活FOM

[Sweep Setup] > [Frequency Offset] > [Frequency Offset] (激活)

# 1 参数设置

针对通道2调谐信号源(端口1)和接收机(端口3)上的谐波频率 [Sweep Setup] > [Frequency Offset] > [Port 1] > [Multiplier] (2)  $>$  [Port 3]  $>$  [Multiplier] (2)

针对信号源(端口 1)和接收机端口(端口 2),将通道 1 的频率范 围设置为 800 MHz 至 1 GHz; 针对这两个端口 (端口 1 和端口 3), 将通 道 2 的频率范围设置为 1.6 GHz 至 2 GHz。根据所需的谐波激励, 选择 乘法器的一个整数。

# 2 接收机校准

可以使用接收机校准对ENA上的接收机端口的绝对功率电平进行校 准。通过校准, 除去接收机路径上的插入损耗效应, ENA 屏幕在校准面 板上显示绝对功率电平值。

接收机校准是在选定信号源端口的频率范围内执行。因此对于谐波 测量, 信号源端口的频率范围应与接收机端口的相同。

建议在进行接收机校准之前先执行功率校准, 以便获得更精确的输 入信号功率电平。

## (2-1) 功率校准

在通道1和2上设置 ENA 的功率电平。 [Sweep Setup] > [Power] > [Power] (dBm)

注: 接收机校准的输入功率电平不得超过 ENA 的最大输出功率电平。

对通道1和2进行功率校准。ENA和功率计通过USB/GPIB接口 (例

如,Agilent 82357B)相连。(图 8)

[Cal] > [Power Calibration] > [Take Cal Sweep]

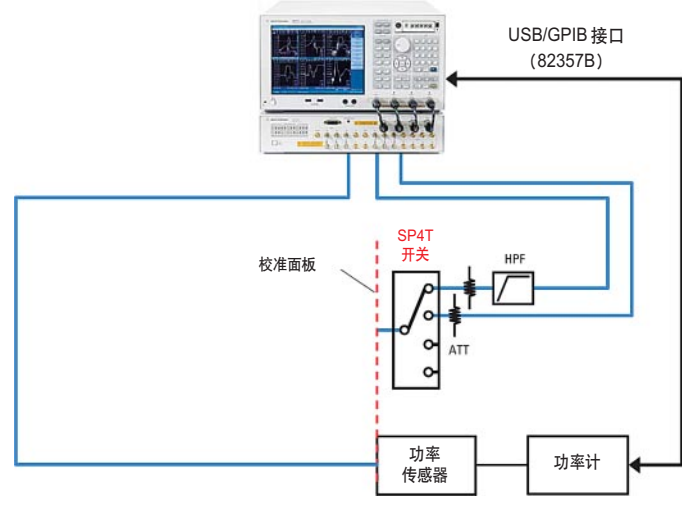

图 8. 功率校准(用于接收机校准)

#### (2-2) 接收机校准

```
连接信号源与接收机路径,然后执行接收机校准。(图 9)
通道1:
```
[Cal] > [Receiver Calibration] > [Select Port] (2)

> [Source Port] (1)

> [Take Cal Sweep]

## 通道 2:

[Cal] > [Receiver Calibration] > [Select Port] (3)

 $>$  [Source Port] (1)

> [Take Cal Sweep]

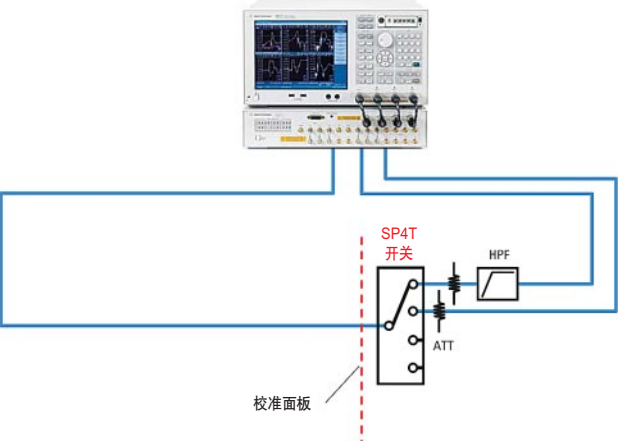

图 9. 接收机校准

3 信号源功率校准

#### (3-1) 降低 ENA 的功率电平

对于使用升压放大器的高功率测量, 必须将ENA信号源端口的输出 功率电平设置在一个适当的值, 以使接收机端口的输入信号不会导致 ENA出现硬件故障。注: ENA测试端口的最大损坏电平通常为+26 dBm, E5091A 测试端口的最大损坏电平通常为 +20 dBm。

通道1和2:

[Sweep Setup] > [Power] > [Power] (dBm)

#### (3-2) 设置信号源端口的频率

在基本频率范围内设置通道2的信号源端口(端口1)的频率。 通道2:

[Sweep Setup] > [Frequency Offset] > [Port 1] > [Multiplier] (1)

现在, 对于基本信号, 两个通道中的信号源端口 (端口1) 的频率范 围为 800 MHz 至 1 GHz。调谐端口 2 的频率以进行基本测量 (800 MHz 至1 GHz), 同时调谐端口3的频率以进行谐波测量 (1.6 GHz至2 GHz)。

#### (3-3) 在高功率电平上的功率校准

图 10 显示了使用外部放大器进行高功率校准的配置。通过连接到 ENA 上的功率计和传感器,将被测件的输入功率电平调整到预定值。

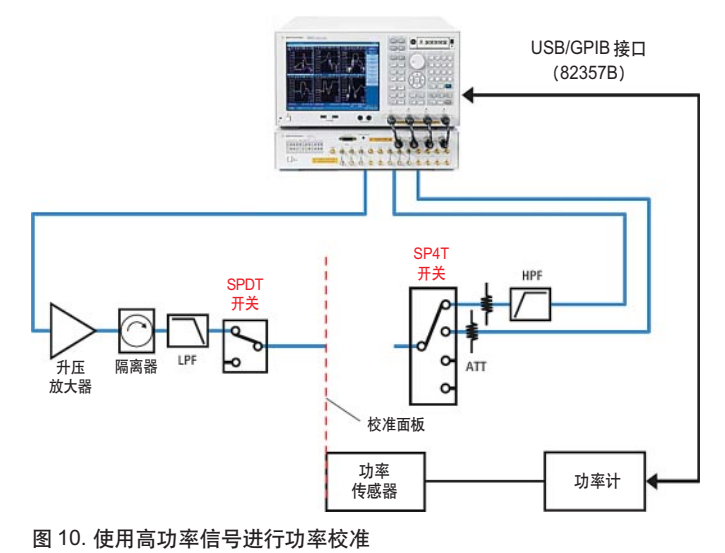

通过在损耗补偿表中输入适当的值,可以补偿信号源路径上的插入 损耗或增益 (图11)。例如在高功率测量中, 当把ENA的输出功率电平 设置为0dBm并在补偿表中加入一个负值(例如-32 dB)时, 功率传感 器的校准面板上的功率电平在整个频率范围内会调整为+32 dBm。

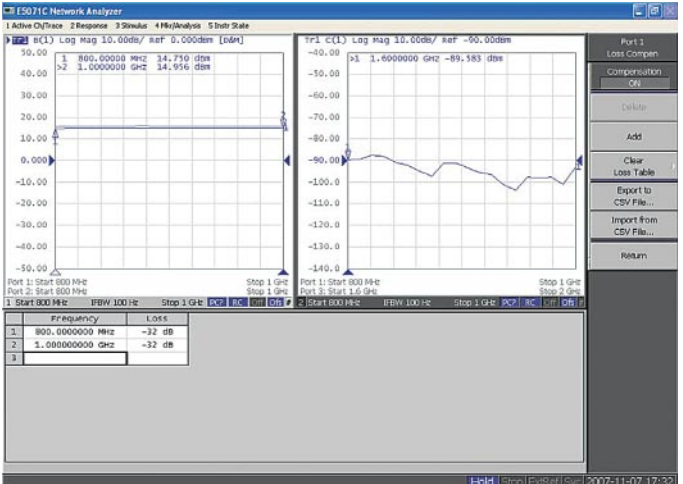

图 11. 用于功率校准的损耗补偿表

诵道 1 和 2:

[Cal] > [Power Calibration] > [Compen] > [Compensation] (激活)

> [Take Cal Sweep]

("Take Cal Sweep" 键位于 "Power Calibration" 键下方)

# 4 测量

图12显示了测量结果。通道1上显示被测件输出的基本信号的频率 相关性,通道2上显示被测件的二次谐波激励。

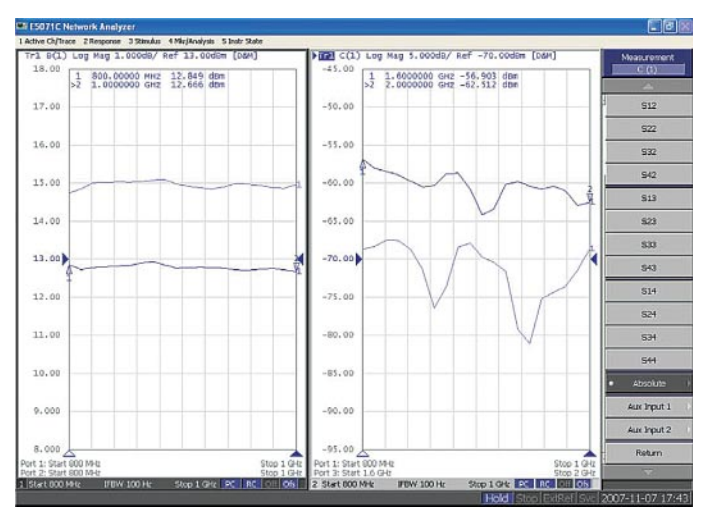

图 12. 谐波失真测量结果

总结

本应用指南说明了如何使用包括外部机电开关的E5071C ENA 网络 分析仪来扩展多端口网络分析解决方案的潜力, 执行高功率和低功率信 号测量。安捷伦使用自己的开关和11713B/C开关驱动器构成了各种开关 解决方案,用户应根据系统的特殊性能需求选择适合的开关。

在现今的制造环境中,降低测试成本和优化成品率都是极其重要的。 安捷伦拥有广泛的测试仪器、优质的射频和微波测试附件组合, 可满足 当前测试和测量领域中的迫切需求。

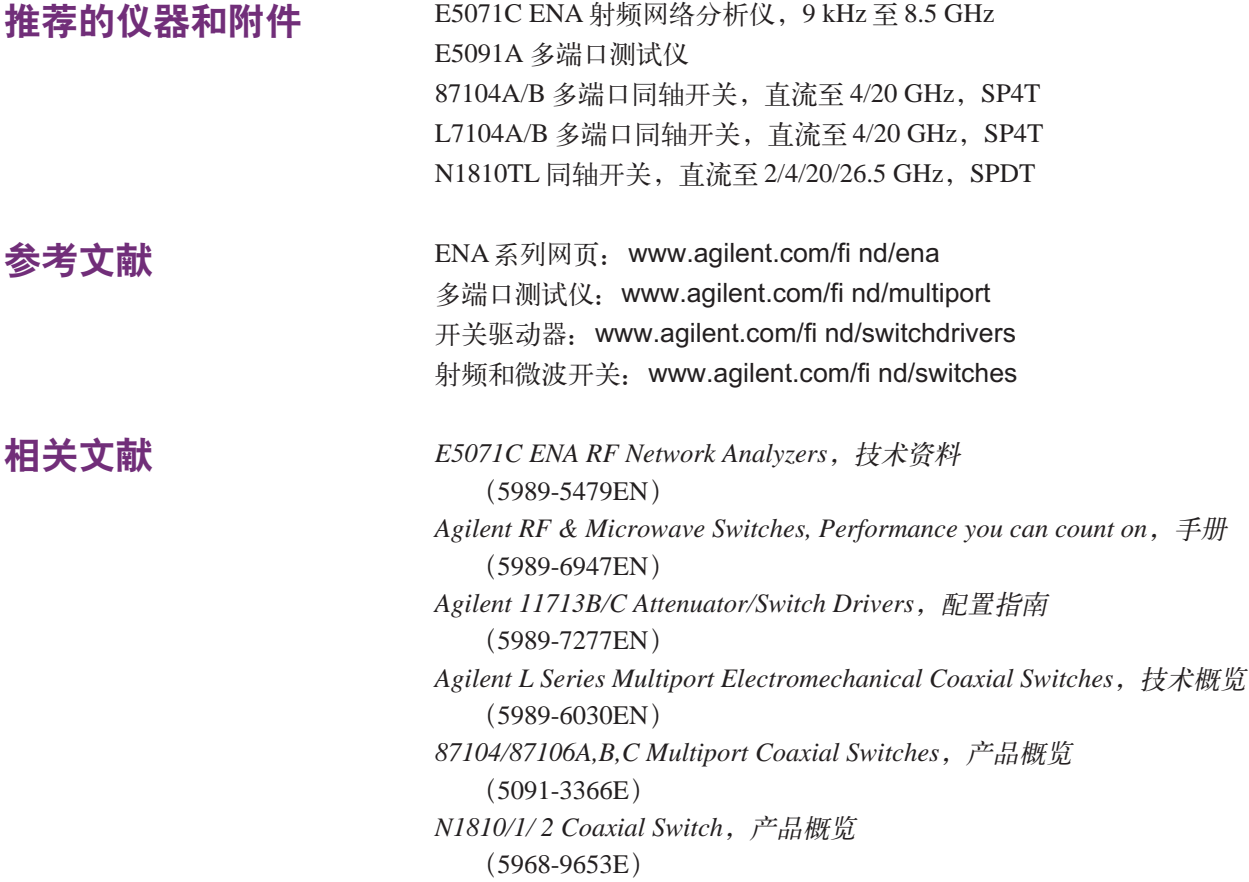

# 欢迎订阅免费的

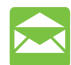

安捷伦电子期刊

**www.agilent.com/find/emailupdates** 得到您所选择的产品和应用的最新信息。

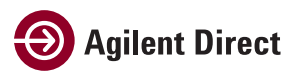

**www.agilent.com/find/agilentdirect** 快速选择和使用您的测试设备及解决方案。

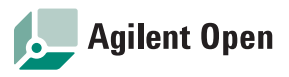

#### **www.agilent.com/find/open**

Agilent 简化连接和编程测试系统的过 程,以帮助工程师设计、验证和制造电子产 品。Agilent 的众多系统就绪仪器,开放工 业软件,PC 标准 I/O 和全球支持,将加速 测试系统的开发。要了解详细的信息, 请访 间: www.aqilent.com/find/openconnect。

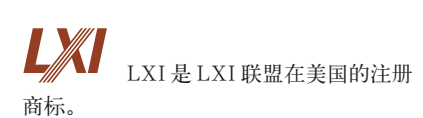

排除所有疑虑

我们承诺经我们维修和校准 的设备在返回您时就像新设备一 样。安捷伦设备在整个生命周期中 都保持其全部价值。您的设备将由 经过安捷伦培训的技术人员, 使用 最新工厂校准步骤、自动维修诊断 和正品备件进行维修和校准。您将 能对测量保有最高的信心。

安捷伦还为您的设备提供各 种其它专家测试和测量服务,包括 最初的启用帮助,现场培训以及设 计、系统集成和项目管理。

要了解有关维修和校准服务 的详细情况, 请访问: www. agilent.com/find/removealldoubt

要了解有关安捷伦的产品、应 用或服务的更详细情况,请与安捷 伦科技有限公司联系。联系方式 见: www.agilent.com/find/ contactus

热线电话: 800-810-0189 热线传真: 800-820-2816

### **www.agilent.com**

#### 安捷伦科技有限公司总部

地 址:北京市朝阳区望京北路 3 号 邮编: 100102 电话: 64397888, 800-8100189 传真: 64390278

#### 上海分公司

- 地 址: 上海市西藏中路 268 号 来福士广场办公楼 7 层 邮编: 200001 电话: 021-23017688 传真: 021-63403000
- 

#### 成都分公司

- 地 址:成都市下南大街2号 天府绿州大厦 0908-0912 室 邮编: 610012 电话: 028-86165500
- 传真: 028-86165501

#### 广州分公司

- 地 址:广州市天河北路 233 号
- 中信广场 66 层 07-08 室
- 邮编: 510613
- 电话: 020-86685500
- 传真: 020-86695074

#### 深圳分公司

- 地 址:深圳市南山区高新区南区 科技南一路黎明网络大厦3楼东区
- 邮编: 518008
- 电话: 0755-82465500
- 传真: 0755-82460880

#### 西安办事处

- 地 址:西安市高新区科技路 33 号高新国际 商务中心数码大厦 23 层 01-02 号
- 邮编: 710075
- 电话: 029-88337030
- 传真: 029-88337039

#### 香港有限公司

地 址:香港太古城英皇道 1111 号 太古城中心 1 座 24 楼 电话: 852-31977777 传真: 852-25069256

本文中的产品指标可不经通知而更改 ©Agilent Technologies, Inc. 2007 出版号: 5989-7916CHCN 2008年4月印于北京

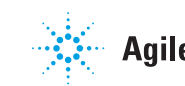

有关安捷伦开放实验室暨测量方案中心 和安捷伦测试与测量技术认证, 请访问: www.agilent.com.cn/find/openlab